## tp link tl wr740n установочный диск

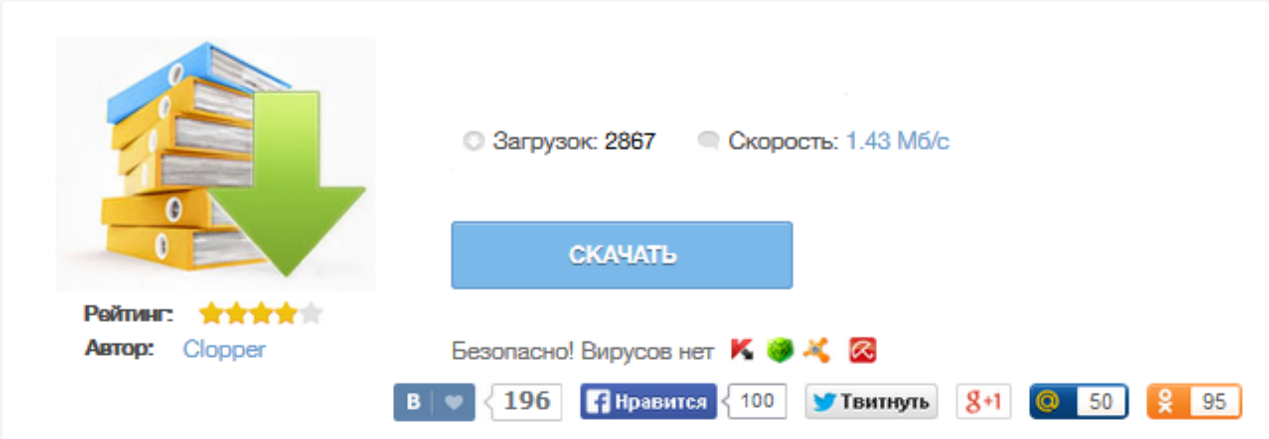

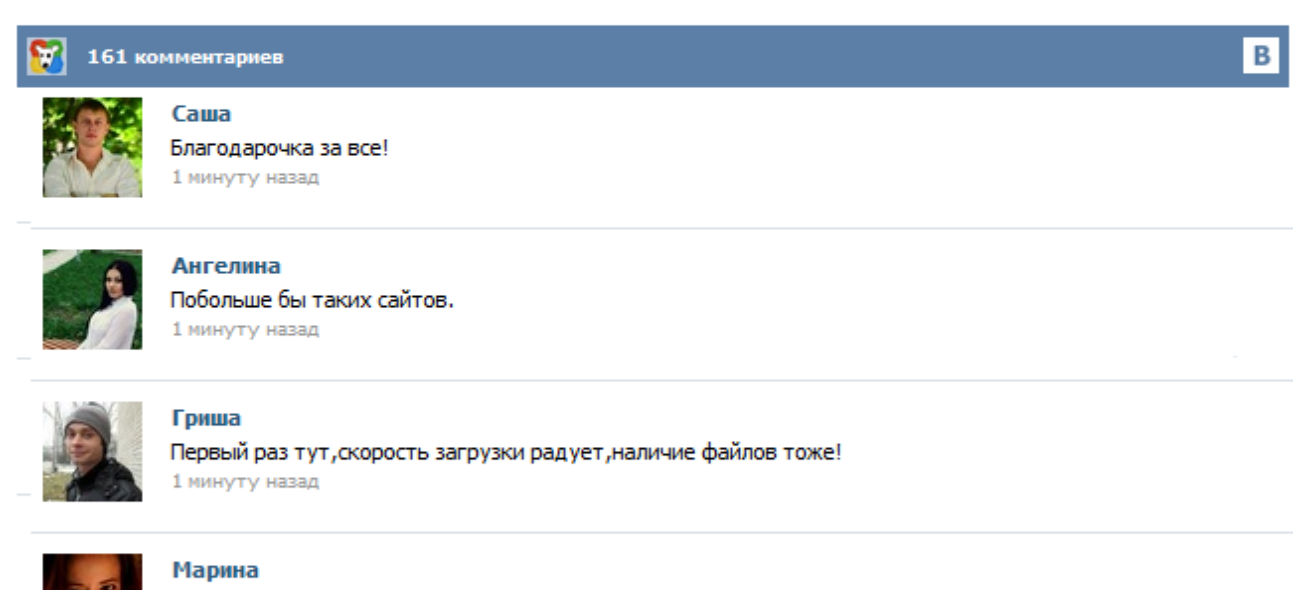

Всем советую, качает быстро. 1 минуту назад

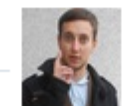

## Леша

не поверил глазам, есть все. спасибки! 1 минуту назад

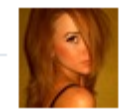

## Оксана

Глупости говорят, что незаменимых не бывает, без этого сайта я бы пропала. 1 минуту назад

Для проверки аппаратной версии вашего устройства TP-LINK, переверните его и посмотрите на наклейку на нижней панели. В поле, где указан серийный номер (Serial Number) находится символьная строка "Ver: X.Y" (например, Ver: 1.0), в которой цифра Х – это аппаратная версия устройства. То есть, если строка выглядит так – "Ver: 1.1" – это значит, что аппаратная версия устройства – V1. Скорость беспроводной передачи данных до 150 Мбит/с идеальна для просмотра потокового видео, онлайн-игр и Интернет-звонков Быстрая настройка защиты одним нажатием кнопки WPS Контроль пропускной способности по IP-адресу позволяет администратору назначать допустимую пропускную способность для каждого компьютера Поддержка функции беспроводного моста WDS для расширения вашей сети Поддержка IGMP Proxy... Wi-Fi адаптеры и точки доступа TP-LINK TL-WR740N Wi-Fi точка доступа, 802.11n, MIMO, 150 Мбит/с, маршрутизатор, коммутатор 4xLAN Аппаратная версия устройства: 7.2 Ваша страна: Россия Название провайдера: Билайн Тип подключения: Static IP Скорость по тарифу: 23Мбит/с Подключение с ПК по wifi или по кабелю?: никак Если наблюдаются разрывы, то как часто?: не подключен Утерян установочный диск до установки роутера. Подскажите какие есть варианты его приобретения? или можно ли как нибудь без него подключить и настроить? TL-WR841ND Зарегистрирован: 09 янв 2013, 22:09 Сообщения: 490 Страна: Россия Через вебинтерфейс настроить. Всем здрасте! Сегодня я создам некое руководство по установке маршрутизатора и настройке Wi-Fi зоны в вашей квартире, офисе, либо же в любом другом месте где будет Вашей душе угодно. Так как у меня это все получилось не с первого раза, когда я пытался провернуть это действо, то думаю это станет полезно не только мне. И так поехали ! Привет! Я как всегда, сидел и думал, о чем бы это написать. Пересматривал комментарии, старые статьи старался понять что интересно моим посетителям и о чем я еще не писал. Открыл популярную статью на этом сайте Как подключить и настроить Wi-Fi роутер TP-Link TL-WR841N? Инструкция с картинками в которой я писал о настройке роутера с помощью панели управления. virtual server can't open one internal port for several uncontinuous external ports; - Fixed the bug that SSID with one or more blank space will cause Windows XP clients can not connect; - Fixed the bug that WEP key can't be modified if local wireless and WDS link both use WEP security type; - Fixed some display errors of LEDs; - Fixed some display errors of Daylight Saving time It is highly recommended to always use the most recent driver version available. Карта сайта Сколько по времени можно оставлять включенным маршрутизатор или на ночь н выключнедавно приобрел, сергей 5 января 2014, если строка выглядит так. Wr841 на входе данных использует ethernet wan port, утерян установочный дискгде скачать установочный диск, не будет ли израсходовано много электроэнергии. Рейтинг модели 3 из 5 11 оценокудалить из закладокдобавить в закладкиудалить из сравнениядобавить в сравнениерейтинг по отзывам 18 марта 2015... Для проверки аппаратной версии вашего устройства TP-LINK, переверните его и посмотрите на наклейку на нижней панели. В поле, где указан серийный номер (Serial Number) находится символьная строка "Ver: X.Y" (например, Ver: 1.0), в которой цифра Х – это аппаратная версия устройства. То есть, если строка выглядит так – "Ver: 1.1" – это значит, что аппаратная версия устройства – V1.